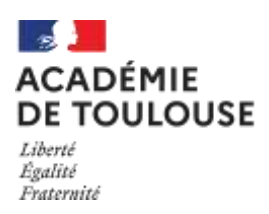

# **INSCRIPTION AU BTS SUR L'APPLICATION CYCLADES (Accessible depuis le site académique)**

### Du mercredi 19 octobre 2022 à 14h Au lundi 21 novembre 2022 à 17h **(NE PAS ATTENDRE LES DERNIERS JOURS POUR S'INSCRIRE ! !)**

### SOMMAIRE

- I- CANDIDATS CONCERNES PAR L'INSCRIPTION
- II- LA PROCEDURE D'INSCRIPTION
- III- NOUVEAUTES ET POINTS DE VIGILANCE
- IV- PIECES A FOURNIR AU MOMENT DE L'INSCRIPTION
- V- CONTACTS
- VI- FOIRE AUX QUESTIONS

## I. LES CANDIDATS CONCERNÉS

 $\Rightarrow$ 

冖

一

- **CANDIDATS AYANT PRÉSENTÉ L'EXAMEN A UNE SESSION PRÉCÉDENTE**
- **CANDIDATS EN FORMATION A DISTANCE (CNED…)** inscrits en seconde année de formation au BTS (sauf s'ils relèvent de la voie de la formation continue)
- **SALARIÉS** (justifiant d'une expérience professionnelle de 3 ans dans un domaine professionnel en rapport avec la finalité du BTS)

MODALITES D'INSCRIPTION SUR INTERNET

**Depuis le site de l'académie de Toulouse : [http://www.ac-toulouse.fr](http://www.ac-toulouse.fr/)**

**(Rubrique examens-concours / brevet de technicien supérieur)**

**Attention :**

Les candidats qui se réinscrivent **DANS L'ACADEMIE DE TOULOUSE** doivent réutiliser leur numéro de candidat *DE LA SESSION PRECEDENTE (SESSION JUIN 2022)*, en veillant à vérifier attentivement les données pré-renseignées

# II. LA PROCÉDURE D'INSCRIPTION

#### **L'inscription à l'examen du BTS est entièrement dématérialisée depuis la session 2022 et s'effectue désormais sur l'application CYCLADES.**

Avant de débuter votre inscription, il est indispensable de consulter la vidéo de présentation et la foire aux questions - qui se trouvent sur la page d'accueil de CYCLADES (en haut à droit de la page). Il est également indispensable de prendre connaissance de cette notice d'inscription à l'examen, et de la foire aux questions, qui se trouve en fin de notice, pages 10 à 13.

L'inscription à l'examen est un **acte personnel**. Il vous est recommandé de procéder vous-même à la saisie afin d'éviter des erreurs d'enregistrement et des omissions.

L'inscription à l'examen se fait en TROIS TEMPS :

### **O** Création de votre compte candidat sur CYCLADES

Tout d'abord, il convient de vous créer un compte personnel candidat sur l'application - sauf si vous disposez déjà d'un compte sur Cyclades - puis de l'activer. **Si vous disposez déjà d'un compte cyclades, il ne faut pas en créer un nouveau.**

#### **Important** : **soyez vigilant quant à l'exactitude de vos coordonnées : nom, prénoms–** saisir deux prénoms si possible **- date et lieu de naissance, adressepostale précise et complète**

 *La saisie d'une adresse électronique personnelle active est OBLIGATOIRE : cette adresse pourra en effet être utilisée à plusieurs reprises au cours de l'année. Vous recevrez notamment une alerte sur votre messagerie électronique en cas de message à votre attention sur votre espace cyclades : validation ou rejet de votre dossier d'inscription, demande de pièce complémentaire etc.). Vous recevez aussi un courriel de Cyclades dès qu'une pièce est déposée sur votre compte. Cela permet également au Rectorat de vous diffuser en temps utile des informations importantes sur l'examen (par exemple : communication relative à la mise à disposition sur le site académique des « instructions aux candidats individuels » courant mars). Il convient également de fournir un numéro de téléphone.*

*Votre messagerie doit donc être consultée régulièrement, tout au long de l'année, y compris les « spams » (ou message indésirables)*

#### Saisie des informations demandées lors de l'inscription

Après avoir créé votre compte, vous devez sélectionner l'examen auquel vous souhaitez vous inscrire et sélectionner votre académie d'inscription (qui doit être l'académie où vous résidez).

Vous devez alors compléter votre dossier d'inscription en saisissant toutes les informations demandées.

A l'issue de la saisie, **VOTRE CONFIRMATION D'INSCRIPTION SERA GENEREE**. Vous devrez enregistrer ce document et le conserver. Si ce document ne s'affiche pas, cela signifie que vous n'avez pas finalisé votre inscription.

#### CONSIGNES ET RECOMMANDATIONS :

- Vous devrez scrupuleusement **vérifier les renseignements** figurant sur la confirmation d'inscription, compléter et **signer** cet imprimé
- Vous veillerez à téléverser **votre dossier d'inscription**, avec toutes les pièces justificatives nécessaires, dans les meilleurs délais et à ne pas attendre le dernier jour pour procéder à cette étape indispensable pour finaliser votre inscription
	- Les attestations de stage à téleverser correspondent **aux stages effectués en première année**. Les attestations de stage de seconde année seront à fournir ultérieurement avec le dossier professionnel, selon les consignes de l'académie pilote en charge de l'organisation des épreuves de la spécialité concernée
- **Demandes d'aménagements d'épreuves** : les candidats présentant un handicap justifiant de l'aménagement d'épreuve(s) veilleront à cocher la case prévue à cet effet
- Durant la période d'inscription, **soit jusqu'au 30 novembre 2022 au plus tard**, vous pourrez accéder à votre dossier pour le consulter, le compléter et effectuer des modifications. Au-delà, vous ne pourrez plus modifier votre dossier d'inscription ni ajouter des pièces justificatives (sauf pièces pouvant être à déposer ultérieurement : attestation R408 pour les spécialités concernées, dossier professionnel...)

En cas d'interrogation ou de difficultés, **le bureau des examens post-bac devra être contacté le plus tôt possible et avant la fermeture du serveur d'inscription**

De nombreuses informations utiles sont consultables dans le référentiel de chaque spécialité BTS (concernant les épreuves, les conditions de dispense, les modalités de stage etc.).

Lien vers les référentiels BTS :<https://enqdip.sup.adc.education.fr/bts/index.htm>

**L<sup>E</sup> DOSSIER <sup>D</sup>'INSCRIPTION (CONFIRMATION <sup>D</sup>'INSCRIPTION + PIECES JUSTIFICATIVES) DEVRA ETRE TELEVERSE DANS VOTRE COMPTE CYCLADES, DANS LA RUBRIQUE « MES JUSTIFICATIFS » :**

## **AU PLUS TARD LE MERCREDI 30 NOVEMBRE 2022, DELAI DE RIGUEUR :**

# **AUCUNE INSCRIPTION HORS DELAIS NE SERA ACCEPTEE**

Pour obtenir des renseignements complémentaires, contactez le plus rapidement possible le bureau des examens Post-Bac de la direction des examens et concours du Rectorat :

- Courriel **(à privilégier)** : [dec5@ac-toulouse.fr](mailto:dec5@ac-toulouse.fr) / courriel du gestionnaire de votre spécialité (voir coordonnées figurant sur la confirmation d'inscription)
- Téléphone : 05.36.25.71.08 ou 71.09 ou 71.28 ou 71.12 ou 71.13 ou 71.39 ou 71.20 ou 78.51 ou 72.07

#### Publication des résultats :

Le candidat précisera lors de son inscription **s'il accepte ou refuse la communication de ses résultats** en vue d'une publication par la presse ou sur les sites internet des sociétés de droit privé, en cochant la case prévue à cet effet. Il précisera également s'il accepte ou refuse la communication de ses résultats, de son nom et de son adresse aux collectivités territoriales, en vue d'une éventuelle remise de récompense.

#### **O** Traitement des demandes d'inscription

Votre demande d'inscription sera traitée par la direction des examens et concours, au plus tard le vendredi 6 janvier 2023. A cette date au plus tard, votre demande aura été soit acceptée (« conforme ») soit refusée (« non conforme ». Auparavant, votre dossier sera à l'état « en attente de traitement ».

En cas de dossier incomplet ou irrégulier, vous recevrez une notification directement sur votre espace Cyclades, ou le cas échéant par courriel, au plus tard mi-décembre. En cas de dossier d'inscription rejeté, le candidat en est informé par courrier.

Rappel : les « spams » ou « messages indésirables » doivent être régulièrement consultés pour ne pas manquer un message de la direction des examens et concours ou de Cyclades

*IMPORTANT : VOUS POURREZ SUIVRE LE TRAITEMENT DE VOTRE INSCRIPTION DIRECTEMENT SUR VOTRE COMPTE PERSONNEL SUR CYCLADES*

> *AUCUN DOCUMENT NE DOIT PLUS ÊTRE ENVOYE AU RECTORAT (sauf éventuelle demande d'aménagement d'épreuves).*

#### *AUCUN ACCUSE DE RECEPTION DE LA CONFIRMATION D'INSCRIPTION ET DES PIECES JUSTIFICATIVES NE SERA ETABLI PAR LES SERVICES DU RECTORAT*

#### **A- Points de vigilance :**

#### **1- Lors de l'inscription :**

o **Choix de la langue** :

L'inscription à une épreuve obligatoire de langue **est conditionnée par le suivi de son enseignement**, soit dans l'établissement de formation (pour les candidats concernés), soit dans un autre établissement, soit via un enseignement à distance. A noter que l'interrogation aura lieu en dehors de l'académie de Toulouse pour les langues rares non enseignées dans l'académie et facultatives. Dans ce cas, le candidat en sera informé courant janvier. Il pourra alors soit confirmer son inscription à cette épreuve, soit annuler son inscription, soit opter pour une autre langue.

Dans le cas d'une inscription à une épreuve obligatoire de langue autre qu'anglais et espagnol, **un justificatif de formation devra être transmis**.

#### o **L'attestation R408 :**

L'attestation R408 est **obligatoire** pour les spécialités suivantes : BTS Architectures en métal, Bâtiment, Enveloppe du bâtiment, Fluides Energie Domotique, Systèmes constructifs - Bois habitat, Travaux publics). Elle doit être fournie avec le dossier d'inscription.

#### o **Unité facultative « engagement étudiant »**

L'article D. 643-15-1 instaure une unité facultative dénommée « engagement étudiant » permettant la reconnaissance des compétences, connaissances et aptitudes acquises par un candidat, notamment dans le cadre d'une activité bénévole, au titre de sa formation conduisant à un brevet de technicien supérieur conformément aux dispositions de l'article L. 611-9 du code de l'éducation. Cette épreuve facultative intervient à la suite d'une épreuve obligatoire, identifiée à l'annexe 2 de l'arrêté du 23 septembre 2020 portant définition de l'unité facultative « engagement étudiant » du brevet de technicien supérieur prévue à l'article D. 643-15-1 du code de l'éducation.

L'inscription à cette épreuve doit être effectuée sur CYCLADES : le formulaire devra être téléchargé depuis le compte Cyclades, renseigné puis téléversé sur le compte candidat avant la date butoir et selon les consignes fournies par l'académie en charge de l'organisation des épreuves de la spécialité considérée.

#### o Conservation de bénéfices de notes

La règle de gestion des bénéfices de notes demandés par les candidats au moment de leur inscription, évolue à partir de la session 2023 afin de respecter la réglementation, tout en préservant la situation des candidats qui ont pu être autorisés, antérieurement, à conserver des bénéfices de notes sur des épreuves non unités comportant des sous-épreuves.

Conséquences de cette évolution ;

**- Les candidats qui se sont inscrits pour la première fois à la session 2022 et les nouveaux inscrits à partir de la session 2023 :**

Ces candidats ne peuvent conserver que les notes supérieures ou égales à 10 sur 20 obtenues à des épreuves ou sous-épreuves correspondant à des **unités** du diplôme. Ils ne peuvent pas demander le bénéfice de notes positionnées sur une épreuve « maîtresse » non unité comportant des sous-épreuves unités.

Exemple :

Un candidat qui a obtenu à la session 2022, une note supérieure ou égale à 10 sur 20 à l'épreuve non unité E3 « Mathématiques - Sciences physiques et chimiques appliquées » ne pourra pas positionner un bénéfice sur cette épreuve E3. S'il a obtenu la note de 14 sur la sous-épreuve E31 et 9 sur la E32, il pourra conserver la note de 14 positionnée sur E31 correspondant à l'unité U31 et il devra repasser E32.

**- Candidats ayant obtenu des notes supérieures ou égales à 10 sur 20 avant la session 2022 :**

Les candidats ayant obtenu des notes supérieures ou égales à 10/20 **avant la session 2022** peuvent conserver le bénéfice des notes positionnées sur des **épreuves maîtresses (épreuves comportant des sous-épreuves) qui ne correspondent pas à une unité du diplôme.**

Exemple :

Un candidat qui a obtenu une note supérieure ou égale à 10/20 à la session 2021 pour l'épreuve maîtresse non unité E3 « Mathématiques - Sciences physiques et chimiques appliquées » pourra conserver le bénéfice de cette note jusqu'à la session 2026 incluse (N+5). Cette note est le résultat de la moyenne coefficientée des deux notes des sousépreuves unités E31 mathématiques et E32 physique et chimie.

#### **2- Tout au long de l'année**

#### o **Nécessité de consulter régulièrement et tout au long de l'année le site académique :**

La page des BTS et ses pages associées **doivent être consultées régulièrement tout au long de l'année**, en vue de prendre connaissance des informations utiles, telles que :

- Les dates butoirs pour la récupération et le dépôt du / des dossiers professionnels (information courant mars) et les modalités de transmission des dossiers (exemple : filière tertiaire : dépôt sur la plateforme « démarches simplifiées » pour la majorité des spécialités)
- Il vous incombe de prendre connaissance et de respecter scrupuleusement la date butoir. **Les dossiers professionnels transmis hors-délai ne sont pas acceptés**.
- Les instructions aux candidats individuels, précisant notamment le calendrier des épreuves, par spécialité (publication courant mars)
- Les dates de publication des résultats (courant juin)
- Les informations sur l'organisation des épreuves de contrôle
- Etc. (liste non exhaustive)

**Lien vers la page dédiée à l'examen du BTS : <http://www.ac-toulouse.fr/cid73900/brevet-de-technicien-superieur.html>**

#### **3- Avant les épreuves**

o **Téléchargement de la convocation aux épreuves :**

La convocation aux épreuves **sera disponible dans votre espace personnel Cyclades 3 à 4 semaines avant les épreuves écrites communes**, ayant lieu chaque année dans le courant du mois de mai, **soit une mise à disposition des convocations mi-avril.** 

**En cas d'épreuves anticipées ayant lieu avant le mois de mai** (exemple : les épreuves ponctuelles de langues – anglais et espagnol - des BTS des filières industrielle et sanitaire et sociale, certaines épreuves de langues « rares ») une convocation spécifique sera mise à disposition dans votre compte candidat sur Cyclades, au moins deux semaines à l'avance.

Aucune convocation ne sera transmise autrement que par la mise à disposition sur votre compte candidat sur Cyclades. En cas d'interrogation, il vous incombe de solliciter le bureau des examens Post-Bac.

#### **4- Lors des épreuves**

- o L'absence du candidat à une épreuve obligatoire est **ELIMINATOIRE**
- o Le candidat doit savoir que l'organisation des épreuves peut nécessiter de se déplacer pour présenter des épreuves

## IV - PIECES A FOURNIR AVEC LA CONFIRMATION D'INSCRIPTION AU BTS

#### *A - PIECES COMMUNES A TOUS LES CANDIDATS*

- **Confirmation d'inscription dûment datée et signée**
- **Photocopie d'une pièce d'identité**
- **Certificat de participation à la journée défense et citoyenneté (ex. JAPD) le cas échéant**

 **Diplôme justifiant que le candidat est en droit de présenter les épreuves du BTS** (diplôme du baccalauréat ou autre diplôme de niveau IV)

### *B - PIECES COMPLEMENTAIRES A FOURNIR SELON VOTRE CATEGORIE*

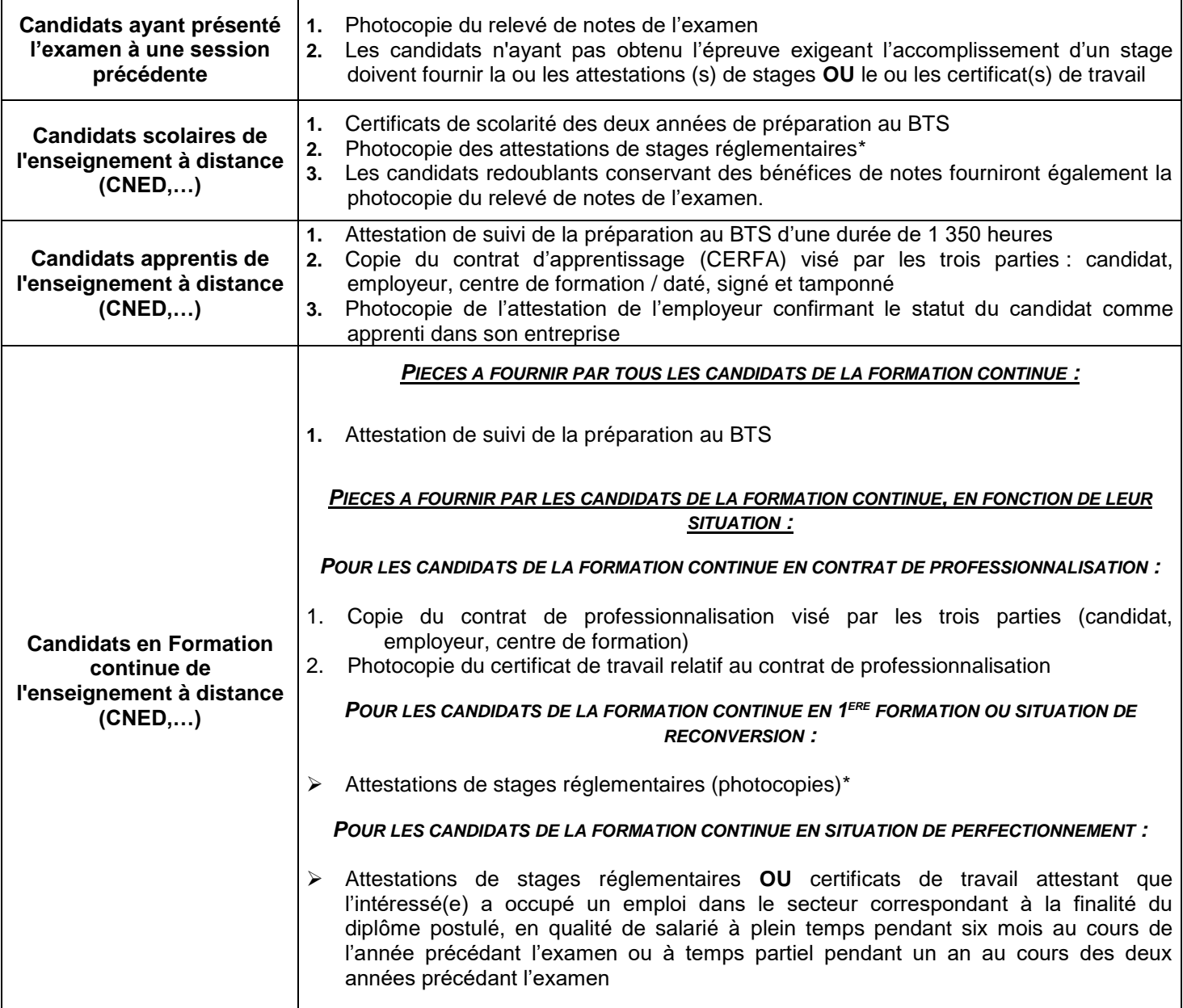

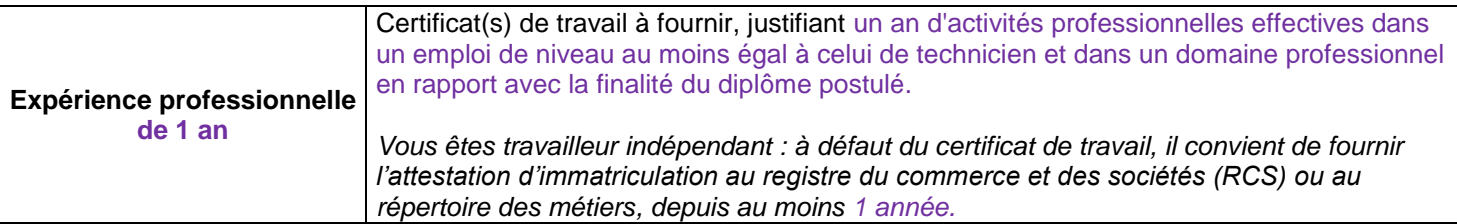

\*champ sur cyclades : « attestation de présence en entreprise » ou à défaut « pièce supplémentaire »

# *C- AUTRES PIECES POUVANT ÊTRE A FOURNIR LORS DE L'INSCRIPTION*

- Le **formulaire d'engagement étudiant** doit être transmis au moment de l'inscription pour les candidats souhaitant s'inscrire à cette épreuve facultative
- Les candidats titulaires de **dispenses d'épreuves** fourniront le diplôme attestant de cette dispense.
- Les candidats ayant **des bénéfices de notes** devront téléverser le relevé de notes correspondant. Remarque : certains relevés de notes de la session 2022 ne font pas apparaître la mention « bénéfice session 2022 ». La règle est cependant inchangée : toute note supérieure ou égale à 10/20 peut être conservée, sur demande.
- Les candidats qui auront fait l'objet **d'une décision de positionnement** fourniront une copie de cette décision.
- Les candidats qui bénéficient **d'une dérogation à la durée des stages** fourniront une copie de la décision
- L'inscription à une épreuve obligatoire de langue **est conditionnée par le suivi de l'enseignement de cette langue**, soit dans l'établissement de formation, soit dans un autre établissement, soit dans le cadre d'un enseignement à distance (CNED, etc.). **Une preuve du suivi de cet enseignement sera demandée pour les langues autres que l'anglais et espagnol**. A défaut, l'inscription à l'épreuve dans la langue souhaitée ne sera envisageable que dans le cadre d'une épreuve facultative et non obligatoire.
- *Aménagements d'épreuves :*
- *Les demandes d'aménagements d'épreuves doivent être transmises au médecin désigné par la commission des droits et de l'autonomie des personnes handicapées, au plus tard à la date limite d'inscription à l'examen (sauf dans le cas où le handicap est identifié après cette échéance ou si les besoins ont évolué) à l'attention*
- $\checkmark$  La notification de la décision vous parviendra sur votre espace personnel candidat dans Cyclades, dans un délai de deux mois après transmission de la demande.
- $\checkmark$  En cas de réponse non reçue fin février au plus tard, il vous incombe de contacter le bureau des examens Post-Bac , afin de s'assurer que votre demande a été reçue et qu'elle est en cours de traitement
- Si vous avez déclaré un handicap lors de votre inscription mais que vous renoncez à effectuer une demande d'aménagement d'épreuves, il convient d'en informer le bureau des examens post-bac sans délai
- Contrairement à toutes les autres pièces requises, la demande d'aménagement d'épreuves sera à transmettre **par voie postale uniquement**

# *D- PIECES POUVANT ÊTRE A FOURNIR APRES LA PHASE DES INSCRIPTIONS*

 **Dossiers professionnels :** il s'agit des dossiers qui doivent être élaborés par le candidat et qui sont indispensables pour présenter certaines épreuves orales professionnelles. Ils sont généralement en lien avec les stages effectués durant la formation.

**Ces dossiers ne sont pas à transmettre lors de l'inscription**. Ils seront à transmettre ultérieurement selon les consignes et calendriers fournies par chaque académie pilote. Pour certaines spécialités, ce dossier est à déposer désormais sur Cyclades.

 Attestation R408 : elle doit être téléversée au moment de l'inscription si la formation a déjà été suivie et au plus tard le **vendredi 17 février 2023**. Son téléversement est obligatoire.

#### VALIDATION DEFINITIVE DE L'INSCRIPTION

Lorsque le candidat a téléversé toutes les pièces nécessaires (dans la rubrique « mes justificatifs ») il doit, après contrôle, cliquer sur le bouton « j'ai fourni toutes mes pièces » ; comme indiqué sur l'application Cyclades aucune modification ne sera possible ensuite : *« En cliquant sur "J'ai fourni toutes les pièces", vous validez que vous avez fourni toutes vos pièces, vous ne pourrez plus les modifier et vos pièces pourront être étudiées. »*

Le cas échéant le gestionnaire de la spécialité devra être sollicité pour invalider la pièce qui serait à remplacer.

#### **DISPOSITIONS DU CODE DU SERVICE NATIONAL : Journée Défense et citoyenneté (ex-JAPD)**  Articles L114-1 à L114-13 – Articles R112-1 à R112-17 du code du service national

Le code du service national fait obligation aux jeunes français de se faire recenser puis de participer à une journée « défense et citoyenneté » (ex-JAPD)

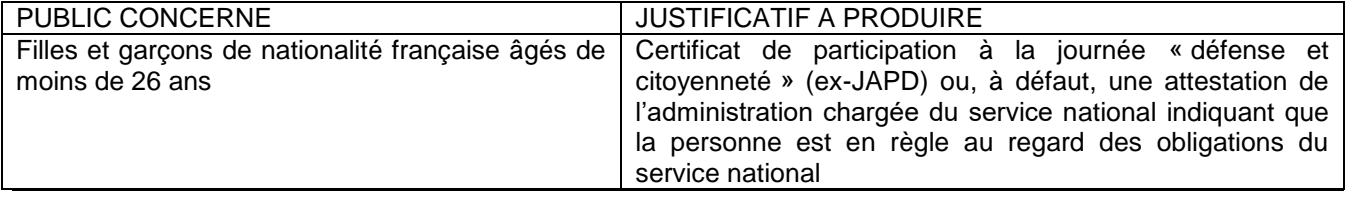

# V- CONTACTS AU SEIN DU BUREAU DES EXAMENS POST-BAC

#### Adresse électronique du bureau des examens Post-Bac : [dec5@ac-toulouse.fr](mailto:dec5@ac-toulouse.fr) Les coordonnées du gestionnaire en charge de votre spécialité apparaîtront sur votre confirmation d'inscription

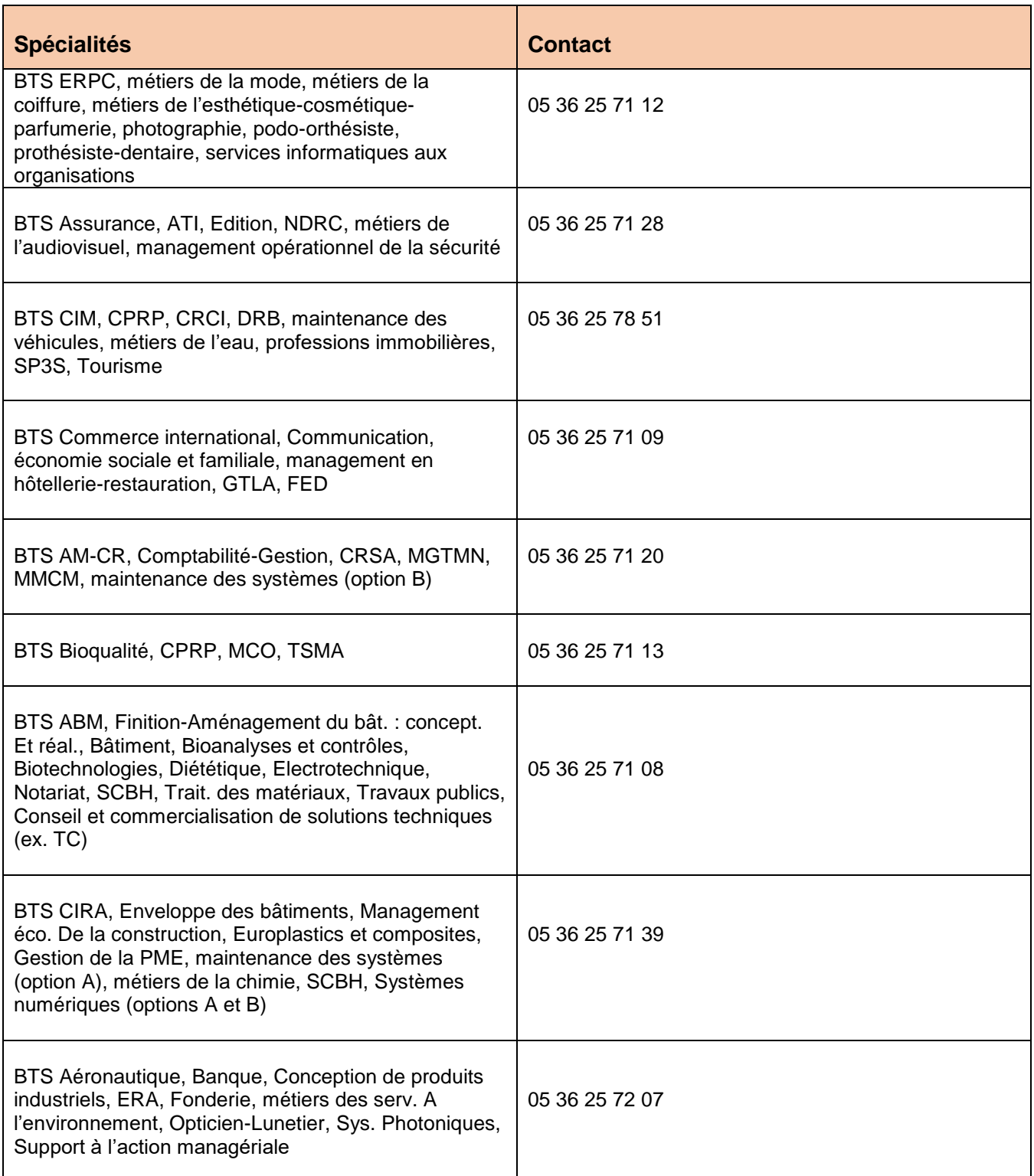

### VI- REPONSES AUX QUESTIONS LES PLUS FREQUEMMENT POSEES AU MOMENT DE L'INSCRIPTION

#### **1- Conditions d'inscription à l'examen**

- *Je souhaite m'inscrire dans l'académie de Toulouse, est-ce possible ?* Oui, si vous résidez dans l'un des départements suivants : 09, 12, 31, 32, 46, 65, 81, 82. Le principe est en effet celui de l'inscription à l'examen dans l'académie d'origine du candidat.
- *Je veux m'inscrire en « candidat libre » au BTS …* Ce type de candidature n'existe pas au BTS. Pour vous inscrire, vous devez appartenir à l'une des trois catégories indiquées en page 1 de ce dossier.
- *Je veux m'inscrire à l'examen du BTS mais je n'ai pas le baccalauréat …*

Il n'est plus possible d'intégrer une formation BTS par la voie scolaire et de l'apprentissage sans disposer d'un baccalauréat, ou du DAEU ou d'un diplôme ou titre de niveau IV. Cette règle ne s'applique pas pour les candidats de la formation continue. Donc ce n'est plus possible sauf par la voie de la formation continue

*Je veux m'inscrire à l'examen du BTS et je dispose d'un diplôme étranger*

 Une demande de reconnaissance du diplôme (et de son niveau) doit être effectuée auprès de l'ENIC-NARIC et l'attestation jointe au diplôme

- *Je veux me présenter à plusieurs BTS ou à plusieurs options d'un BTS …* Ce n'est pas possible : une seule inscription doit être effectuée.
- *Je suis inscrit en première année et souhaite m'inscrire à des épreuves. Est-ce possible ?* Cette possibilité n'existe que pour les candidats relevant de la formation continue. A défaut, **il faut obligatoirement être inscrit en seconde année pour pouvoir s'inscrire à l'examen du BTS et présenter les épreuves** (y compris sous la forme progressive) ou avoir obtenu l'autorisation d'entrer directement en seconde année de formation, sur demande de positionnement.
- *J'ai déjà présenté le BTS dans une autre académie, lorsque je veux m'inscrire à Toulouse, mon numéro de candidat de l'année dernière n'est pas reconnu, comment faire pour m'inscrire ?*

Seuls les candidats qui étaient déjà inscrits l'année dernière dans l'académie de Toulouse peuvent réutiliser leur numéro de candidat. Les autres candidats doivent s'inscrire en renseignant toutes les informations demandées. Il convient tout d'abord de solliciter votre ancienne académie d'inscription pour être écarté et pouvoir alors vous inscrire dans une autre académie.

#### **2- Formes de passage : forme globale/progressive**

*Que veut dire « forme progressive » ?*

En forme progressive, le candidat choisit de présenter certaines épreuves à une même session. Cela concerne UNIQUEMENT les candidats de l'enseignement à distance, les candidats formation continue, les candidats inscrits sous le statut de salarié justifiant d'une expérience professionnelle de 3 années, et les candidats qui déclarent des dispenses acquises par la VAE (validation des acquis de l'expérience)

Les candidats ajournés à une précédente session en FORME GLOBALE doivent OBLIGATOIREMENT s'inscrire en FORME GLOBALE pour passer toutes les épreuves qu'ils n'ont pas déjà validées.

 *J'étais en « forme globale » l'année passée, et je veux conserver des notes. Pour passer seulement les épreuves manquantes, est-ce que je dois m'inscrire cette année en « forme progressive » ?*

Non, ce n'est pas possible : vous ne pouvez pas changer de forme de passage, même si vous avez déjà validé certaines épreuves.

Lors de l'inscription, vous devrez vous inscrire en forme globale et déclarer vos bénéfices de notes.

#### **3- Modalités de conservation des notes, dispenses d'épreuves**

*Quelles sont les notes que je peux conserver ?*

En « forme globale », seules les notes égales ou supérieures à 10, obtenues à une épreuve ou à une sousépreuve peuvent être conservées pendant 5 ans à compter de leur date d'obtention.

En « forme progressive », les notes inférieures ou égales à 10, obtenues à une épreuve ou à une sousépreuve peuvent aussi être conservées pendant 5 ans à compter de leur date d'obtention.

 *Le BTS que j'ai passé n'existe plus, comment conserver les notes obtenues aux épreuves que j'avais validées ?*

La conservation des notes reste possible entre les anciennes et les nouvelles épreuves de l'examen selon le tableau de correspondance qui figure dans le référentiel du BTS rénové.

- *Est-ce que je peux repasser une épreuve que j'avais déjà validée ?* Oui, mais la renonciation au bénéfice de note est définitive, seule la dernière note obtenue sera prise en compte.
- *Je suis titulaire d'un autre diplôme post-bac français ; est-ce que je peux avoir des dispenses d'épreuves ?* Les candidats à l'examen d'une spécialité de BTS **titulaires d'un diplôme national de niveau III ou supérieur** sont, à leur demande, dispensés de subir une ou plusieurs unités conformément aux dispositions définies dans chaque arrêté de BTS. Vous devez donc consulter le référentiel du BTS visé pour connaitre les dispenses qui peuvent être accordées. Tous les référentiels de BTS sont consultables et téléchargeables sur le site du MESR à l'adresse<https://www.sup.adc.education.fr/btslst/> Vous pouvez également consulter l'arrêté du 24 juin 2005 (JO du 6 juillet 2005) fixant les conditions de dispenses d'unités au BTS.
- *Je suis titulaire d'un diplôme post-bac étranger ; est-ce que je peux avoir des dispenses d'épreuves ?* Non, la réglementation du BTS ne prévoit pas l'octroi de dispenses d'épreuves dans ce cas de figure.

#### **4- Concernant les informations à fournir lors de l'inscription**

 *En plus des informations concernant les épreuves, quelles sont les informations que je dois communiquer au moment de l'inscription ?*

Vous devez être attentif à votre adresse postale personnelle : elle doit être renseignée avec précision (bâtiment, appartement, code postal, ville), car des documents et courriers peuvent vous être envoyés pendant l'année, ainsi que votre relevé de notes et votre diplôme à l'issue de la session.

- *Dois-je donner mon adresse électronique ?* Oui, la saisie d'une adresse électronique personnelle active que vous consultez régulièrement est obligatoire. Elle n'est pas communiquée à des tiers.
- *Je change d'adresse en cours d'année…*

Il faut communiquer sans tarder vos nouvelles coordonnées au service des examens. Pensez aussi à faire suivre votre courrier. Vous ne pouvez plus mettre à jour ces informations sur Cyclades à l'issue des inscriptions

#### **5- Stages**

*Je travaille et je prépare mon BTS à distance, est-ce que je peux être dispensé des stages ?*

Non, les stages sont obligatoires. Cependant, certaines activités peuvent remplacer un stage, à condition d'occuper un emploi de technicien supérieur, exercé à temps plein pendant 6 mois au cours de l'année précédant l'examen, ou à temps partiel pendant un an au cours des 2 ans précédant l'examen. L'étude de cette question relève de la compétence exclusive du centre de formation. Pour toute interrogation relative aux stages, il convient de consulter le référentiel de la spécialité, partie relative aux périodes de stages.

*Je prépare mon BTS à distance, je n'ai pas encore fait le(s) stage(s) de seconde année…*

Vous indiquerez leurs dates de réalisation dans le dossier d'inscription et joindrez une copie de la convention de stage. La copie des attestations correspondantes devront être adressées au service des examens dès la fin des stages et également jointes au dossier professionnel, dans le respect du calendrier fixé.

- *Où puis-je trouver un modèle de convention de stage ?* La convention de stage vous sera fournie soit par votre établissement, soit par l'entreprise.
- *Combien de semaines de stage dois-je effectuer ?*

Toutes les règles relatives à la réalisation des stages (nombre total de semaines à réaliser, types de stages à effectuer, à quelle période etc.) sont consultables dans le référentiel de chaque spécialité de BTS. <https://enqdip.sup.adc.education.fr/bts/index.htm>

#### **6- Inscription aux épreuves de langues**

*Ai-je le choix de la langue vivante obligatoire ?*

Le choix de la langue vivante obligatoire est strictement réglementé par le règlement particulier du BTS. Par ailleurs, il convient donc que les candidats concernés **aient suivi un enseignement dans la langue vivante considérée**.

 *Je souhaite m'inscrire à une épreuve facultative de langue vivante, suis-je sûr de pouvoir passer cette épreuve dans l'académie ?*

Le choix de la langue vivante facultative est contraint par la disponibilité des jurys. Ainsi, le choix d'une langue rare facultative peut obliger le candidat à se déplacer dans une autre académie pour y être interrogé. Dans ce cas, le candidat en est informé par courrier au plus tard courant février

#### **7- Après la validation de l'inscription à l'examen**

*Je viens de faire mon inscription sur internet, comment savoir si elle a bien été prise en compte ?*

A l'issue de la saisie des informations demandées, votre confirmation d'inscription est générée et apparaît à l'écran. A défaut, cela signifie que votre inscription n'est pas finalisée. De plus, tous les documents téléversés et la confirmation d'inscription sont consultables (et téléchargeables) sur votre compte candidat, dans la rubrique « mes documents ».

**Le contrôle des dossiers d'inscription est effectué au plus tard début janvier**. Vous pourrez suivre l'état de traitement de votre demande depuis votre compte candidat. En cas de dossier incomplet ou irrégulier, vous serez contacté, directement sur cyclades ou par courriel.

Rappel : les « spams » ou « courrier indésirable » doivent être consultés toute l'année pour ne pas manquer des communications de la direction des examens et concours

*J'ai validé mon inscription sur internet, que se passe-t-il ensuite ?*

Votre confirmation d'inscription est générée automatiquement sur Cyclades (de façon immédiate ou très rapide). Vous devez la téléverser avec les documents demandés, avant la date précisée en page 2. Le téléversement des pièces justificatives ne sera plus possible au-delà de la date butoir et votre inscription sera annulée définitivement.

*J'ai donné mon adresse électronique mais je ne reçois pas de message concernant mon inscription …*

Vous ne recevrez pas de message relatif à votre inscription sur votre messagerie électronique et votre confirmation d'inscription sera générée sur Cyclades.

La direction des examens et concours est susceptible de vous contacter par courriel tout au long de l'année. L'adresse électronique que vous indiquez au moment de votre inscription doit donc être valable. Vous êtes entièrement responsable de la gestion de vos courriels : il vous appartient de les consulter régulièrement, y compris les messages considérés comme « indésirables » (spams) par votre messagerie.

 *Je veux modifier mon inscription sur internet, est-ce possible ?* Oui, c'est possible jusqu'à la date de clôture des inscriptions. Vous pouvez accéder librement à votre dossier d'inscription, pour le consulter ou le modifier, sur votre compte candidat sur CYCLADES, jusqu'à la date de fermeture des inscriptions.

- *Puis-je envoyer mon dossier d'inscription au Rectorat ?* Non, ce n'est plus la procédure puisque l'inscription est désormais **totalement dématérialisée** et se déroule sur « CYCLADES ».
- *J'ai déclaré un handicap lors de ma préinscription puis envoyé ma demande d'aménagements d'épreuves. Quand recevrai-je une réponse à ma demande?*

Vous recevrez une réponse à partir de la fin du mois de janvier de l'année de présentation de l'examen, directement sur votre compte candidat**. En l'absence de réponse mi-mars au plus tard**, il convient alors de contacter sans délais la direction des examens et concours.

*Recevrai-je ma convocation aux épreuves par courrier ?*

Non, **il ne sera procédé à aucun envoi postal ou électronique des convocations aux épreuves**. 3 à 4 semaines avant le début de celles-ci, votre convocation sera mise à disposition directement dans votre espace candidat sur Cyclades.

Remarque : en cas d'épreuve anticipée avant le mois de mai (épreuves de langues « rares », épreuves de langues des BTS des filières industrielle et santé-social), une convocation partielle sera déposée sur votre espace cyclade 3 à 4 semaines avant l'épreuve concernée

 *Comment obtenir des renseignements sur les épreuves (dont les dates butoirs de dépôt des dossiers professionnels), les programmes, les annales ?*

Vous pouvez vous connecter sur le site de l'académie de Toulouse, rubrique examens et concours/BTS. Les informations utiles en vue des épreuves (calendrier des épreuves, des dates butoirs et modalités de dépôt des dossiers professionnels, centres d'épreuves etc.) font l'objet d'une communication sur le site de l'académie de Toulouse (sur les pages des BTS, la page principale étant à l'adresse suivante : <http://www.ac-toulouse.fr/cid73900/brevet-de-technicien-superieur.html>

Les instructions aux candidats individuels (ou « extraits des circulaires d'organisation »), par spécialité, sont consultables courant mars, de même que les calendriers de dépôt des dossiers professionnels

#### **Les pages dédiées au BTS sont mises à jour périodiquement et doivent ainsi être consultées régulièrement tout au long de l'année**

#### **8- Concernant les épreuves et après les épreuves**

- *Je me suis inscrit à l'examen mais j'ai décidé de ne plus présenter les épreuves* Il convient d'en informer sans délai le bureau des examens Post-Bac pour ne plus être comptabilisé parmi les effectifs des candidats inscrits aux épreuves
- *Comment connaître la date de publication des résultats à l'examen*
	- Les dates prévisionnelles sont communiquées dans les circulaires d'organisation des épreuves (diffusée par l'académie en charge de l'organisation des épreuves), mises à disposition par les académies au plus tard courant mars. Les dates définitives sont communiquées mi-juin sur le site de l'académie (pour les spécialités pilotées par l'académie de Toulouse : [https://www.ac-toulouse.fr/brevet-de-technicien-superieur-122513\)](https://www.ac-toulouse.fr/brevet-de-technicien-superieur-122513)
- *Quand recevrai-je mon relevé de notes, ainsi que mon diplôme en cas de réussite à l'examen ?* Les relevés de notes sont mis à disposition sur votre espace candidat sur Cyclades. Ils ne sont plus envoyés après la publication des résultats.

Les diplômes sont pour leur part envoyés **début octobre**, à l'adresse du candidat également.